**ITI0209: User Interfaces**

# **07. Forms**

Martin Verrev Spring 2021

**Forms remain one of the most important types of interactions for users on the web and in apps they are often considered the final step in the journey of completing their goals. Users should be able to complete them quickly and without confusion.**

### **Forms Consist of**

- **Structure.** This includes the order of fields, the form's appearance on the page and the logical connections between multiple fields.
- **Input fields.** These include text fields, password fields, checkboxes, radio buttons, sliders and any other fields designed for user input.
- **Field labels.** These tell users what the corresponding input fields mean.
- **Action button.** When the user presses this button, an action is performed (such as submission of the data).
- **Feedback.** User is shown the result of their input through feedback. A message notifies user about the result and can be positive - if the form was submitted successfully or negative ("The number you've provided is incorrect").

### **Forms may also have the following components:**

- **Assistance**. This is any explanation of how to fill out the form.
- **Validation**. This automatic check ensures that the user's data is valid.

### **Form Strucutre**

### **Ask only what is required**

Make sure to ask only what you really need. Every extra field you add to a form will affect its conversion rate. Always consider why you are requesting certain information from the user and how you will use it.

### **Order the form logically**

Ask details logically from the user's perspective, not from the application or database's perspective. Typically, asking for someone's address before their name would be unusual.

### **Form Structure**

### **Group related Information**

Group related information into logical blocks or sets. The flow from one set of questions to the next will better resemble a conversation. Grouping together related fields will also help users make sense of the information they must fill in. Compare how it works in the contact information form below.

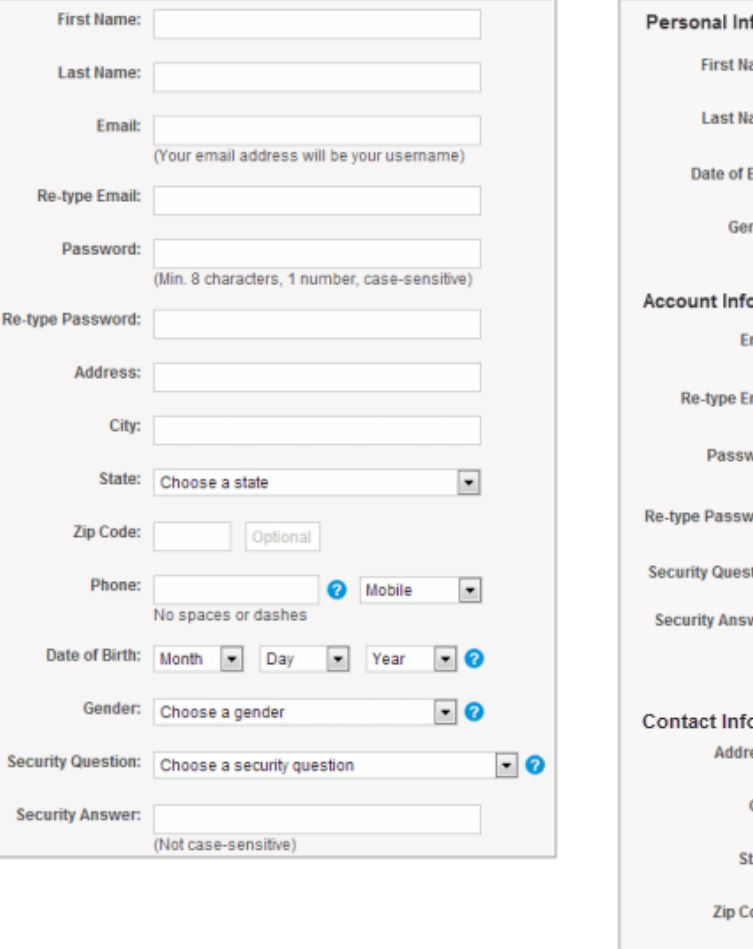

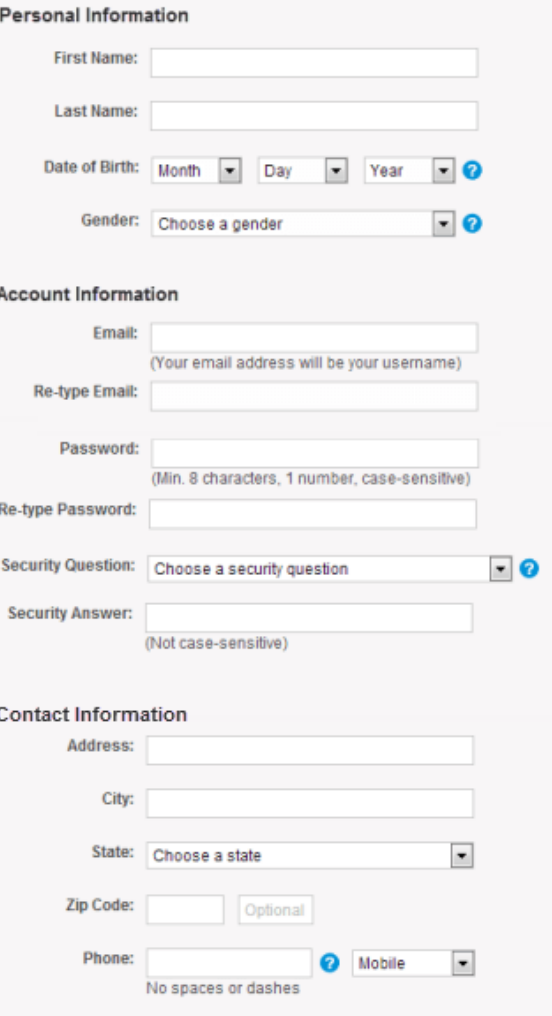

### **Form Structure**

### **One vs Multiple Columns**

If a form has horizontally adjacent fields, then the user must scan in a Z pattern, slowing the speed of comprehension and muddying the path to completion. But if a form is in a single column, the path to completion is a straight line down the page

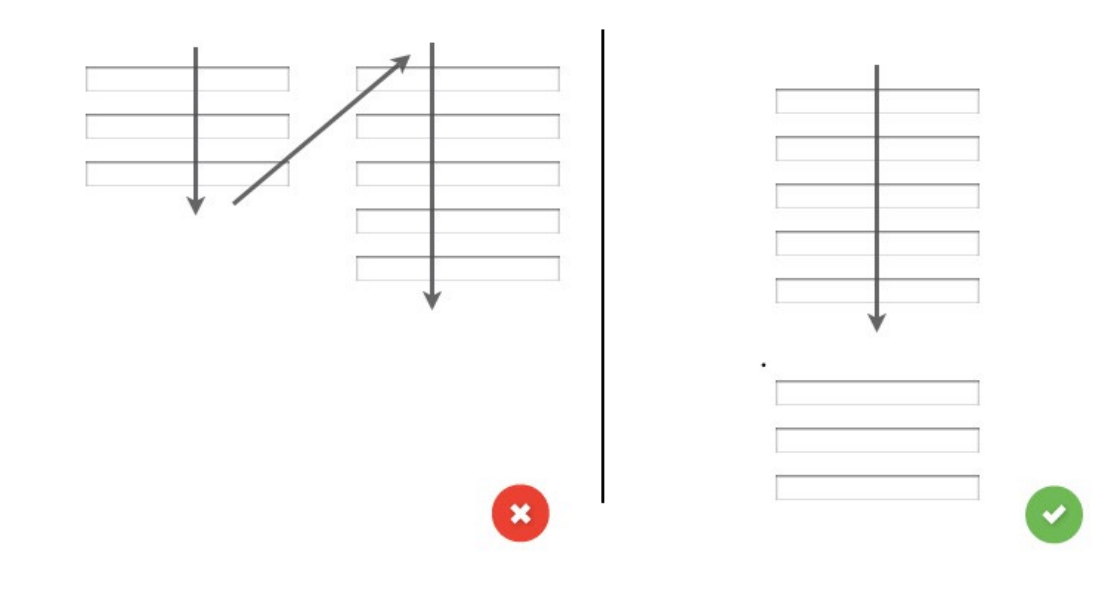

### **Input Fields**

- A rule of thumb in form design **shorter is better**. Displaying only five to seven input fields at a given time is a common practice.
- Try to **avoid optional fields** in forms. But if you use them, distinguish the mandatory fields clearly. If you decide to use an asterisk for mandatory fields, show a hint at the bottom of the form explaining what the asterisk is for, because not everyone understands what it means.
- **Avoid setting default values** unless you believe a large portion of your users will select that value. Particularly avoid it for required fields.

### **Input Fields**

**Use smart defaults** - values set based on information available about the user. Smart defaults can make form completion faster and more accurate.Still, use these with caution,

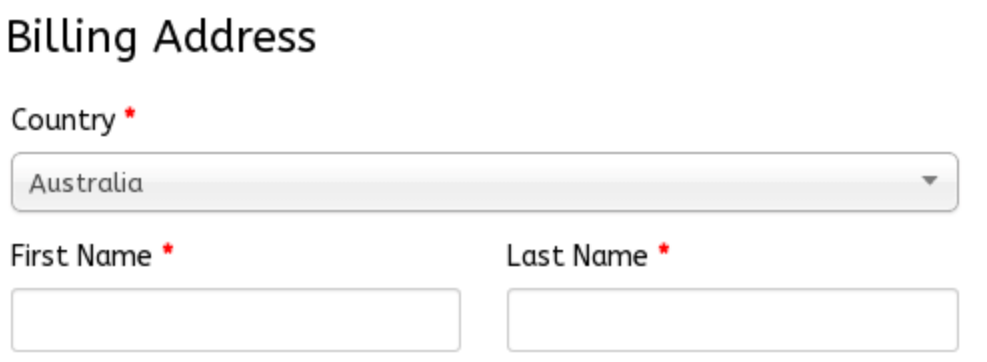

See also:<https://www.shopify.com/partners/blog/cognitive-load>

### **Input Fields**

Use **input masks**. A mask appears once a user focuses on a field, and it formats the text automatically as the field is being filled out, helping users to focus on the required data and to more easily notice errors.

[See also: https://css-tricks.com/input](https://css-tricks.com/input-masking/)masking/

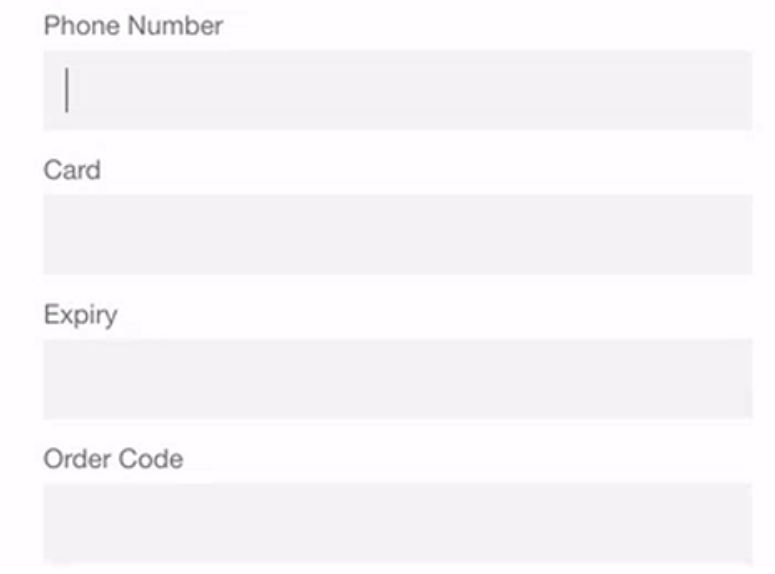

### **Fields on desktop**

- Make forms **keyboard friendly**. Users should be able to focus on and edit every field using only the keyboard. Power users, who tend to use the keyboard heavily, should be able to easily tab through and edit fields, all without lifting their fingers off the keyboard.
- Add **autofocus** to input field. Autofocusing a field gives the user an indication and a starting point to quickly begin filling out a form. Provide a clear visual signal that focus has moved there.

### **Fields on Mobile**

- **Match keyboard to input**. Phone users appreciate apps that provide the appropriate keyboard for text being requested. Implement this consistently throughout the app.
- Use **autocompletion**. Anything that can be done to prevent unnecessary typing will improve the user experience and decrease errors. Autocompletion makes it possible to eliminate a huge amount of typing.

### **Form Labels**

Clearly written labels are one of the primary ways to make a UI more accessible. A good label tells the user the purpose of the field, maintains its usefulness when focus is on the field itself, and remains visible even after the field has been filled in.

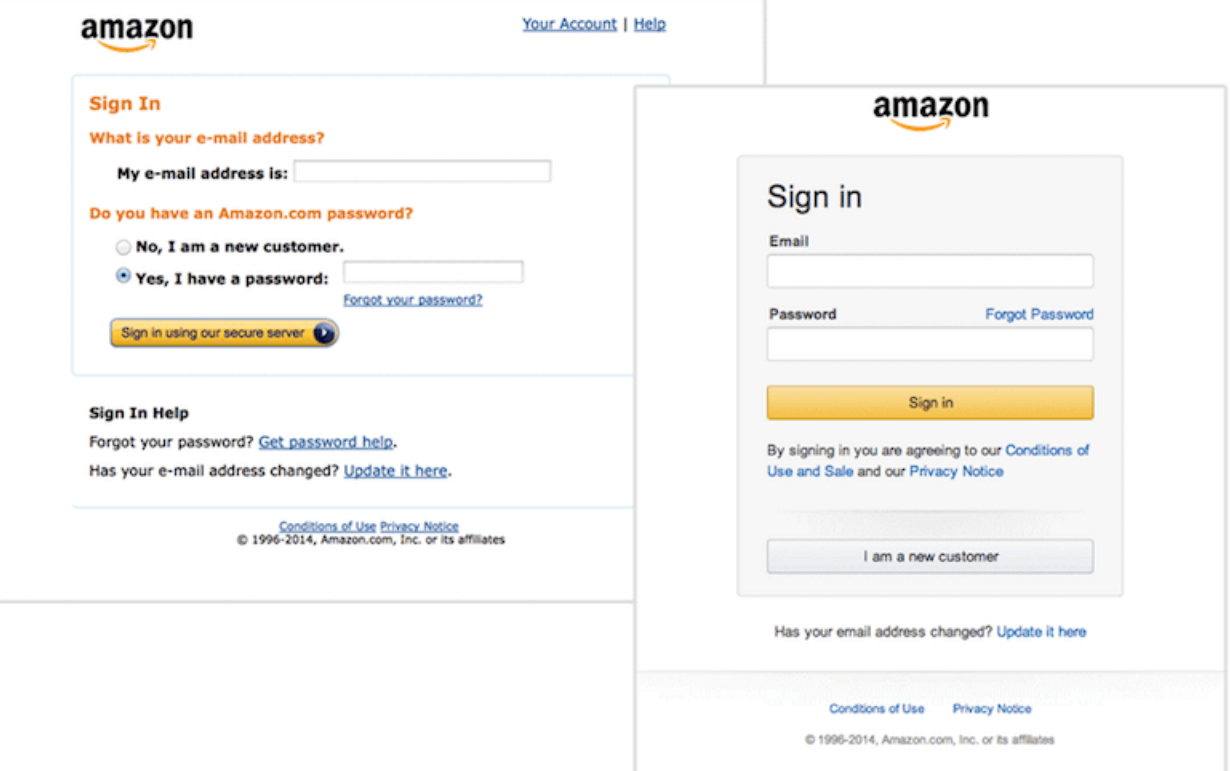

### **Label Alignment**

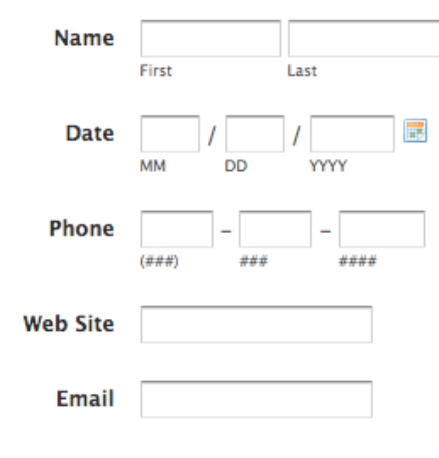

#### **RIGHT ALIGNED**

- BEST VISUAL CONNECTION BETWEEN LABELS AND **FORMS**
- GOOD COMPLETION RATES ON SHORT FAMILIAR FORMS
- REQUIRES LESS VERTICAL **SPACE**
- HARDEST TO READ AND **SCAN**
- POOR MULTI-LANGUAGE **SUPPORT**

#### **Name**

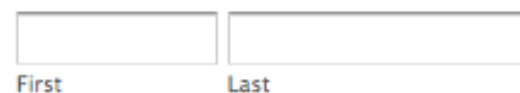

#### **Date**

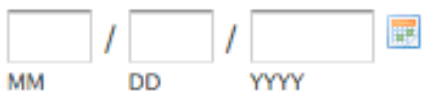

#### Phone

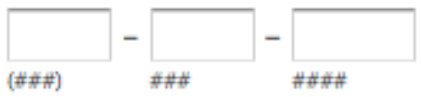

#### **Web Site**

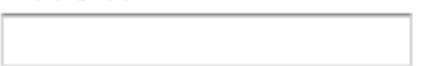

**Email** 

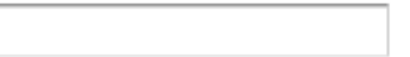

#### **TOP ALIGNED**

- BEST COMPLETION RATES
- EASIEST FOR USERS TO "PROCESS"
- BEST FOR MULTI-LANGUAGE **SUPPORT**
- REQUIRE THE MOST **VERTICAL SPACE**
- NOT IDEAL FOR VERY LONG **FORMS**

## **Spacing: Avoid Ambiguity**

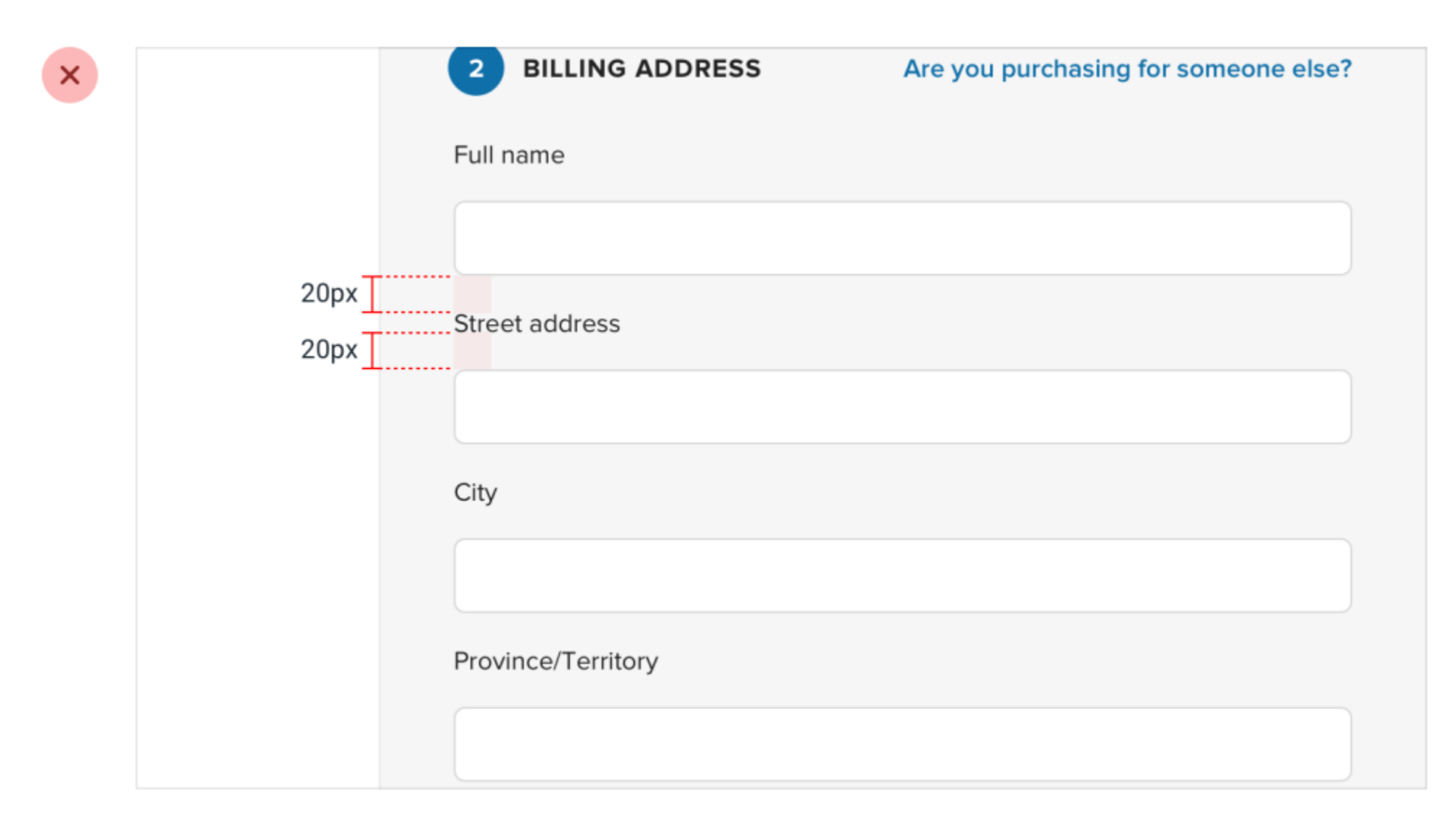

## **Spacing: Avoid Ambiguity**

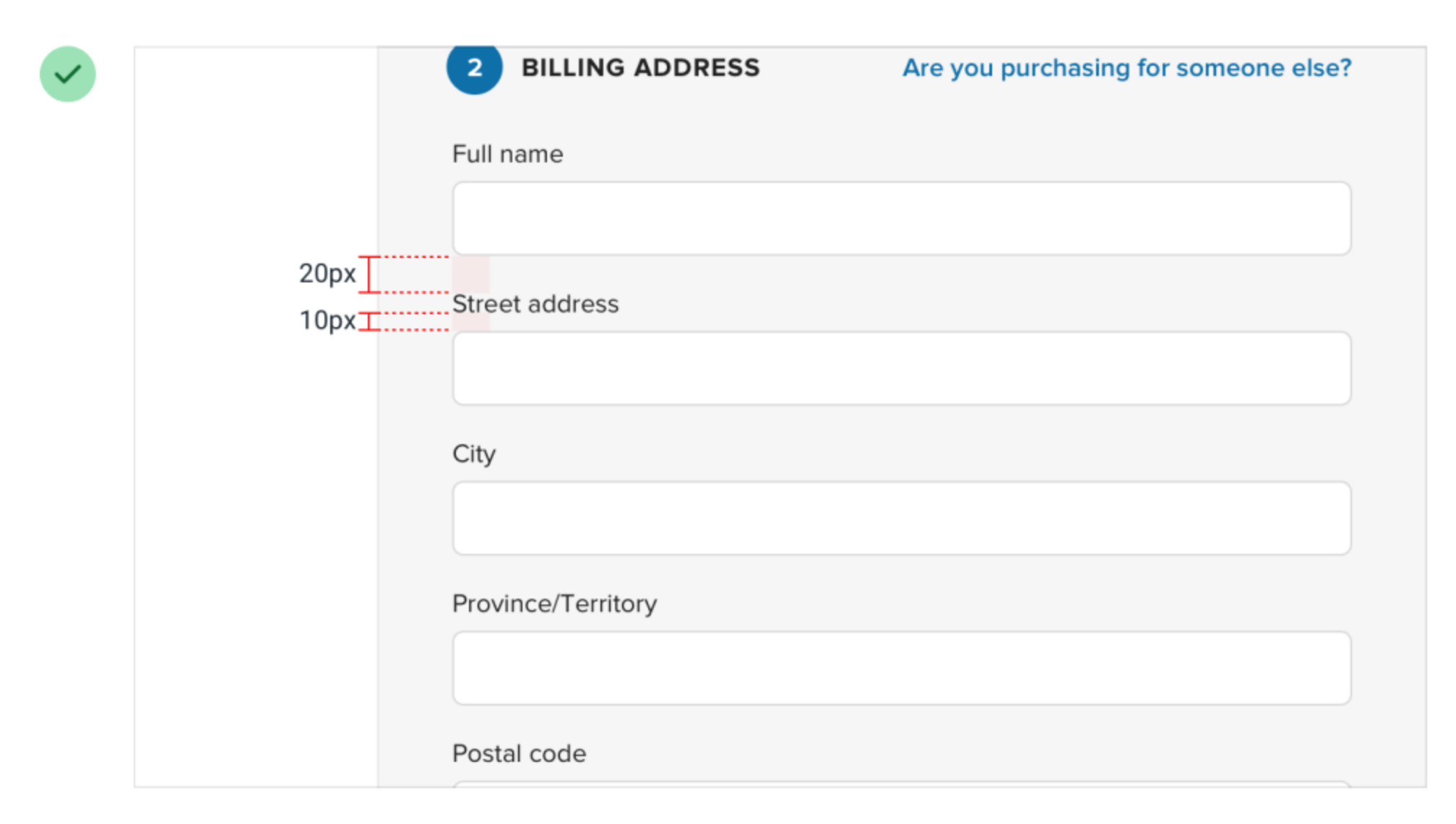

### **Use Label Placeholders with caution**

Once the user clicks on the input field, the label will disappear, and so the user cannot double-check that they wrote what was being asked of them. . Another problem is that users could mistake placeholder text for prefilled data and, hence, ignore it.

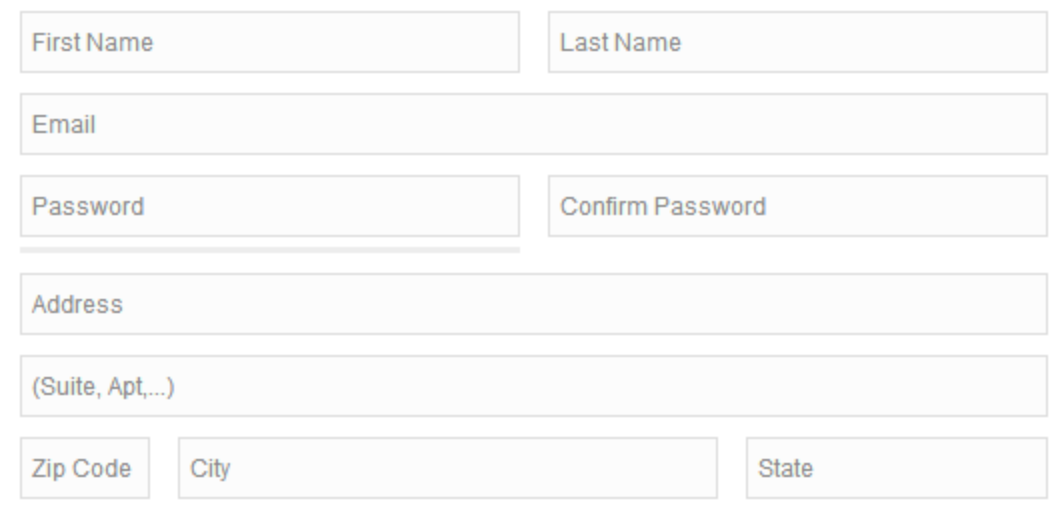

### **Action Buttons**

- **Highlight primary action.** Reducing the visual prominence of secondary actions minimizes the risk of error and reinforces people's path to a successful outcome.
- **Button location.** Complex forms usually need a back button. Make it less accessible so used does not accidentally click it.
- **Button naming.** Avoid generic words such as "Submit" for actions, State what action the button will perform when clicked.
- **Avoid multiple actions.** Multiple action buttons distract users from their goal of submitting the form.
- **Make sure buttons look like buttons**.

### **Visual Feedback**

Design the "Submit" button in a way that clearly indicates the form is being processed after the user's action. This provides feedback to the user while preventing double submission.

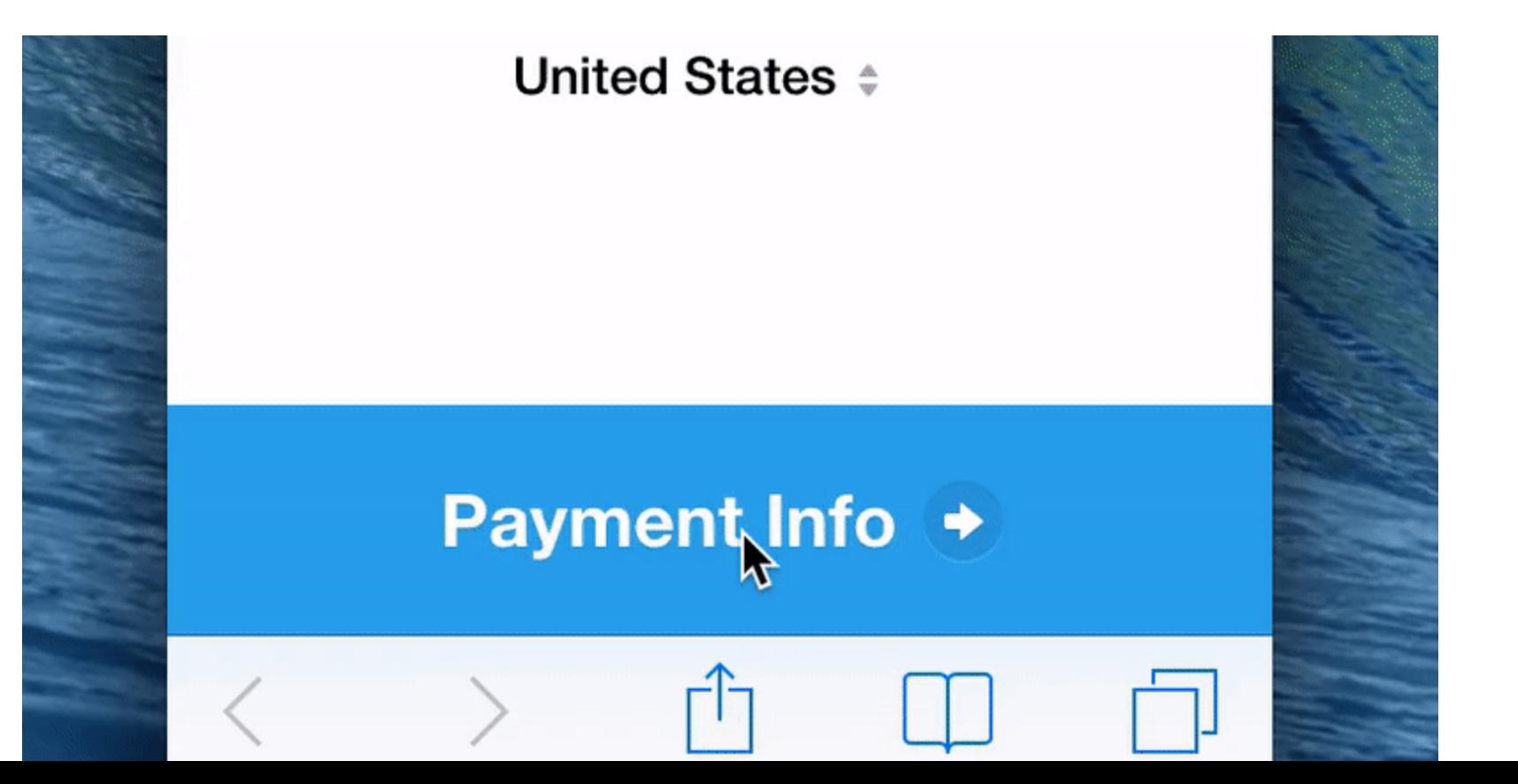

### **Validation**

Form validation errors are inevitable and are a natural part of data entry. Error-prone conditions should be minimized, but validation errors will never be eliminated.

### **Use inline validation. Reward early, punish late.**

### **User Registration**

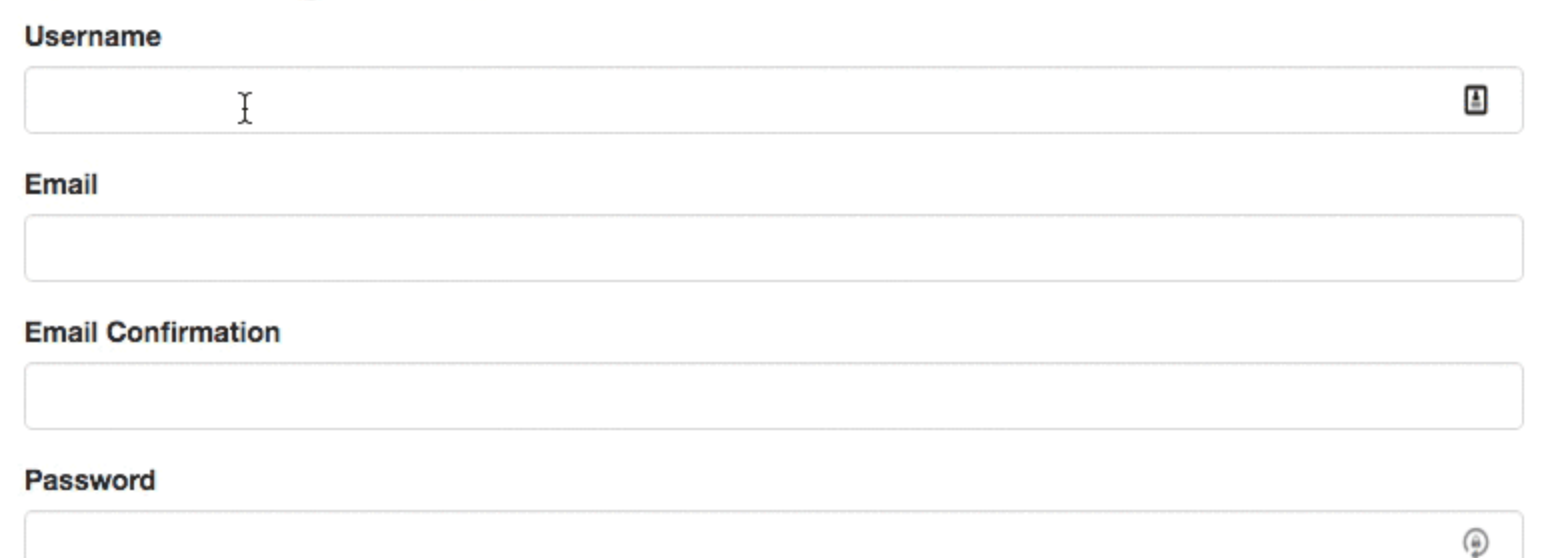

### **Form Design Patterns**

Adam Silver. 2018

<https://formdesignpatterns.com/>

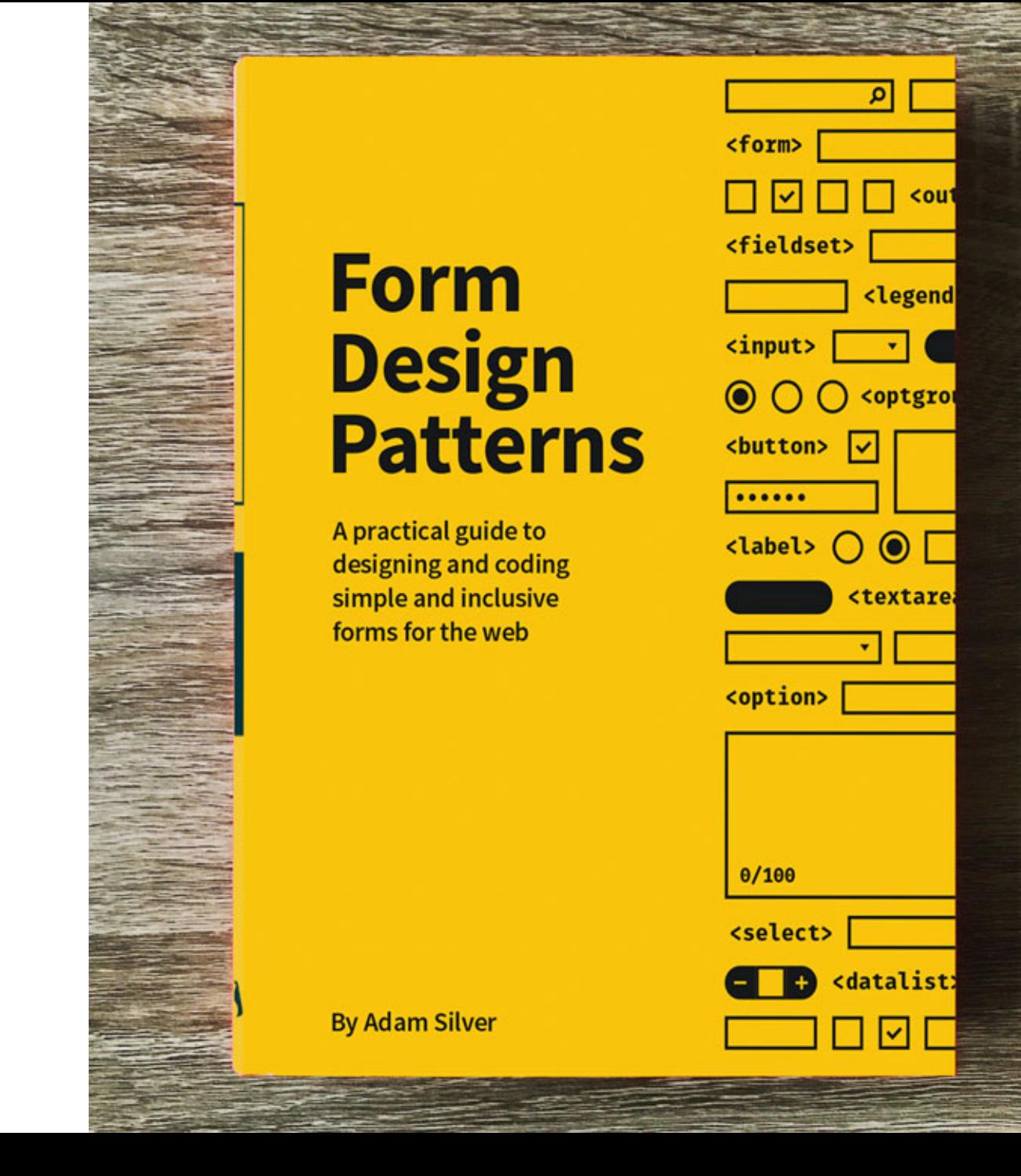

### **Links**

Designing Efficient Web Forms: On Structure, Inputs, Labels And Actions. <https://www.smashingmagazine.com/2017/06/designing-efficient-web-forms/>

Web Accessibility Tutorials. Forms. <https://www.w3.org/WAI/tutorials/forms/>

Website Forms Usability: Top 10 Recommendations. <https://www.nngroup.com/articles/web-form-design/>

Labels and Placeholders:<https://www.nngroup.com/articles/form-design-placeholders/>

Web Form Design: Showcases And Solutions.

<https://www.smashingmagazine.com/web-form-design-showcases-and-solutions/>

[Designing for Explicit Choice. https://www.smashingmagazine.com/2015/05/designing](https://www.smashingmagazine.com/2015/05/designing-for-explicit-choice/)for-explicit-choice/

**Thank you!**